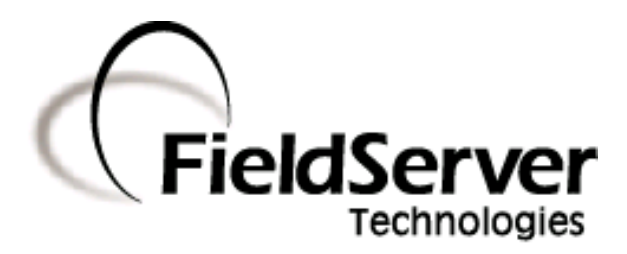

-

A Sierra Monitor Company

## Driver Manual (Supplement to the FieldServer Instruction Manual)

# FS-8700-132 Gamewell FCI E3 Series Serial Driver

#### APPLICABILITY & EFFECTIVITY

Effective for all systems manufactured after September 2008

Driver Version: 1.01 Document Revision: 4

# TABLE OF CONTENTS

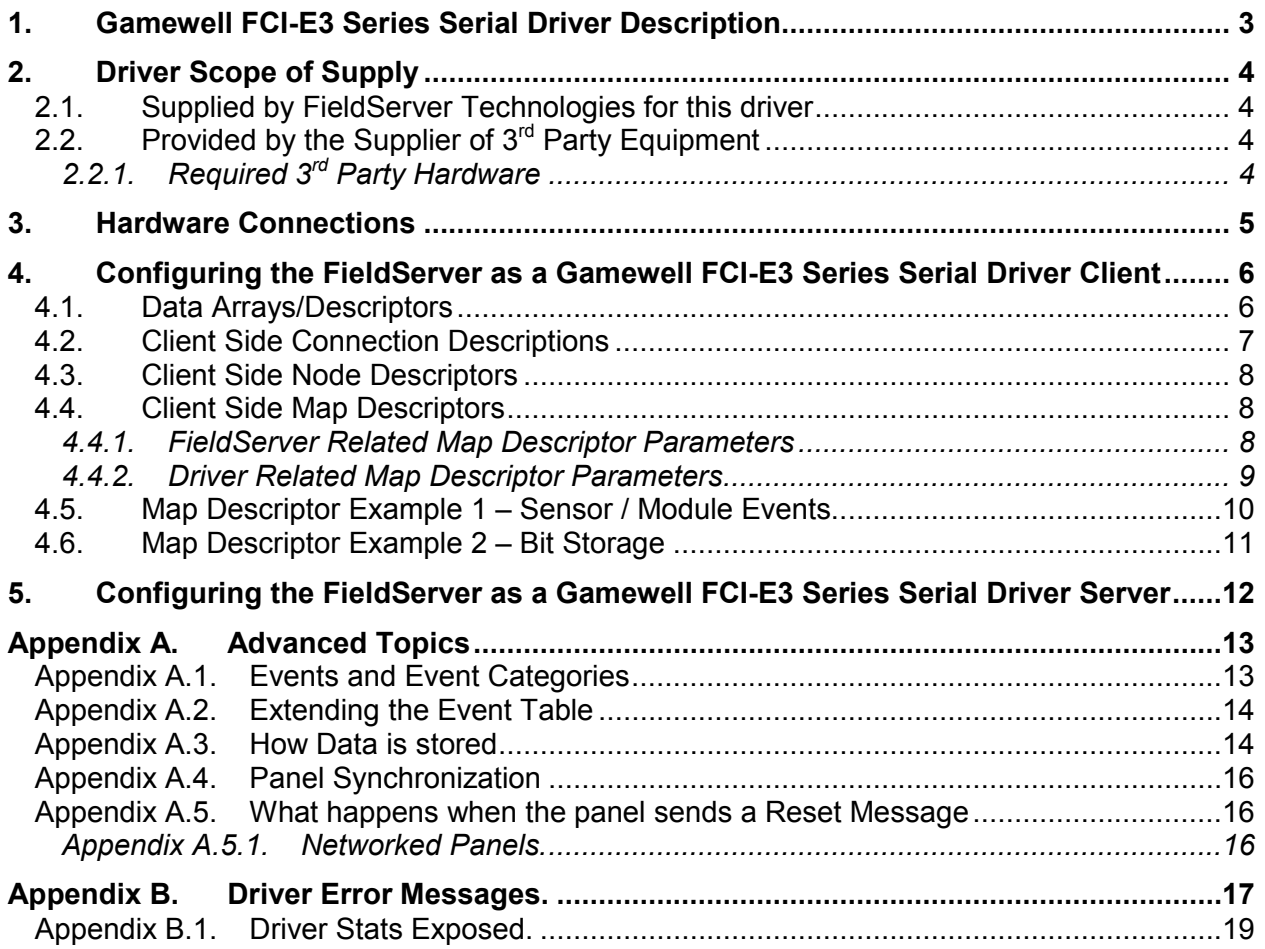

#### 1. Gamewell FCI-E3 Series Serial Driver Description

The Gamewell FCI-E3 Series System Control Units are manufactured by Fire Control Instruments. An E3 Panel with an enabled serial port can transmit data to a FieldServer which can, in turn, make the data available to other devices including those which communicate using different protocols (e.g. BACnet)

This passive Client driver does not poll for data, nor does it send data or commands to the E3. Messages received from the E3 are analyzed and are then either discarded or used to update the FieldServer's internal Data Arrays. The action depends on which types of events, the type of device generating the event and device address the FieldServer has been configured to process. Once stored in the FieldServer the data is available to be read or written using other protocols such as BACnet.

No automatic panel data synchronization technique exists. The data in the FieldServer and the panel status have to be synchronized manually. This typically requires a panel reset.

Since the driver cannot send data or commands to the E3 it cannot be used to acknowledge, silence or reset alarms and other events.

The driver can process messages from networked panels. The driver connects to the main panel. Subsidiary panels are configured to send event data to the main panel which then sends messages to the FieldServer. Node information is sent in the line preceding the event and the driver uses this to determine the panel at which the event originated and to store data appropriately.

The driver provides both Client and Server emulation. The Server side of the driver is intended to support FieldServer's Quality Assurance program and is not intended to provide complete emulation of an E3 and is thus not fully documented. Should you require the Server side functionality to be documented and enhanced, please contact FieldServer's sales group.

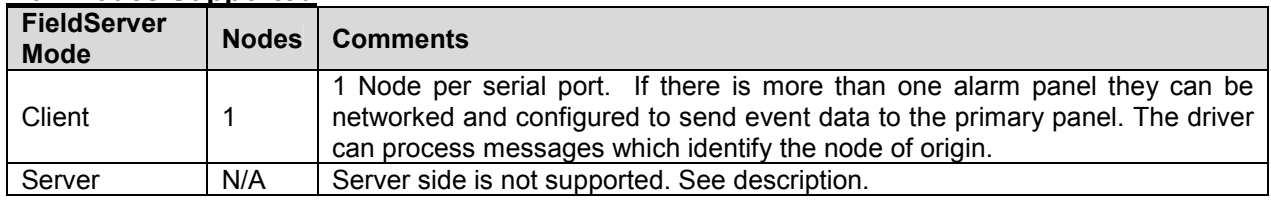

#### Max Nodes Supported

#### 2. Driver Scope of Supply

#### 2.1. Supplied by FieldServer Technologies for this driver

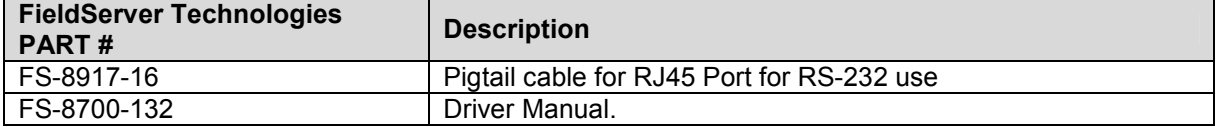

#### 2.2. Provided by the Supplier of  $3<sup>rd</sup>$  Party Equipment

## 2.2.1. Required 3<sup>rd</sup> Party Hardware

ILI-MB-E3 Board

#### 3. Hardware Connections

The FieldServer is connected to the FCI-E3 panel as shown in the connection drawing.

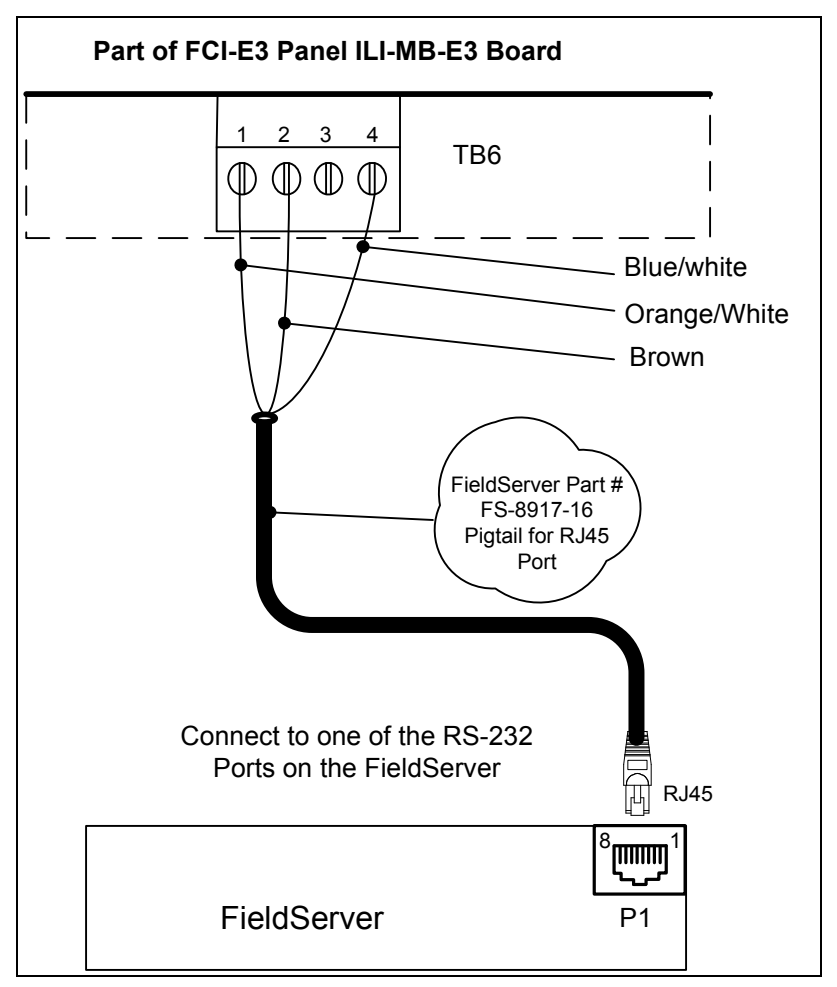

Connector Pinouts

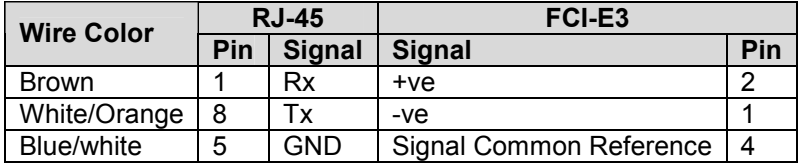

#### 4. Configuring the FieldServer as a Gamewell FCI-E3 Series Serial Driver Client

For a detailed discussion on FieldServer configuration, please refer to the FieldServer Configuration Manual. The information that follows describes how to expand upon the factory defaults provided in the configuration files included with the FieldServer (See ".csv" sample files provided with the FieldServer).

This section documents and describes the parameters necessary for configuring the FieldServer to communicate with a FCI Series E3.

#### 4.1. Data Arrays/Descriptors

The configuration file tells the FieldServer about its interfaces, and the routing of data required. In order to enable the FieldServer for Gamewell FCI-E3 Series Serial Driver communications, the driver independent FieldServer buffers need to be declared in the "Data Arrays" section, the destination device addresses need to be declared in the "Client Side Nodes" section, and the data required from the Servers needs to be mapped in the "Client Side Map Descriptors" section. Details on how to do this can be found below.

Note that in the tables, \* indicates an optional parameter, with the bold legal value being the default.

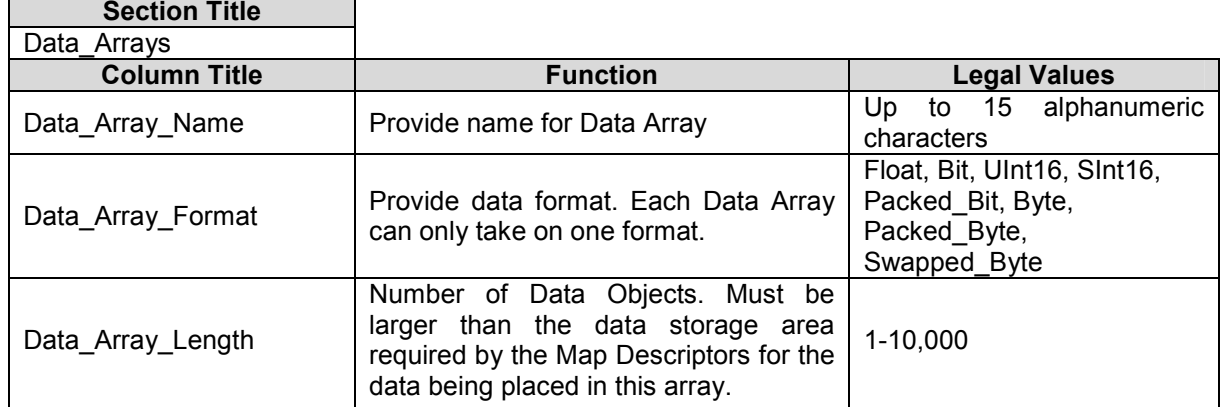

#### Example

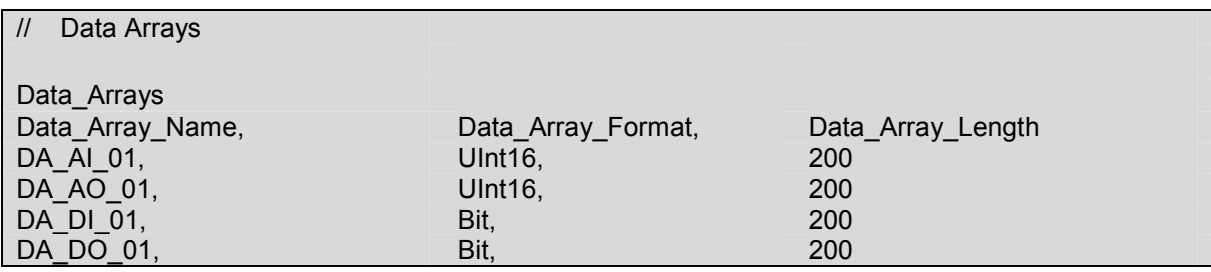

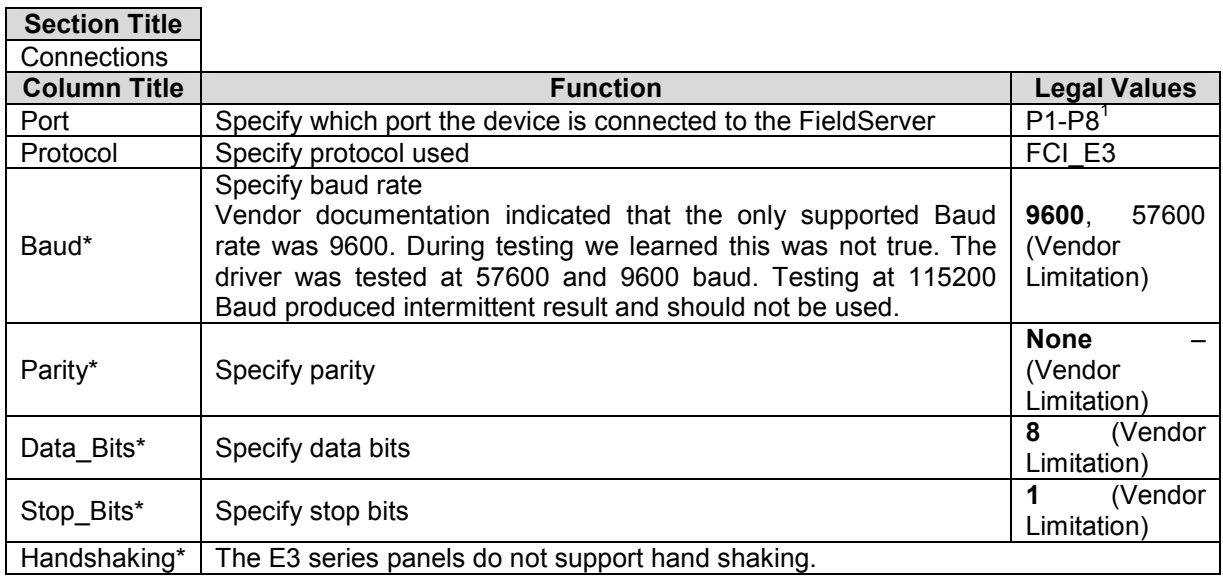

#### 4.2. Client Side Connection Descriptions

#### **Example**

-

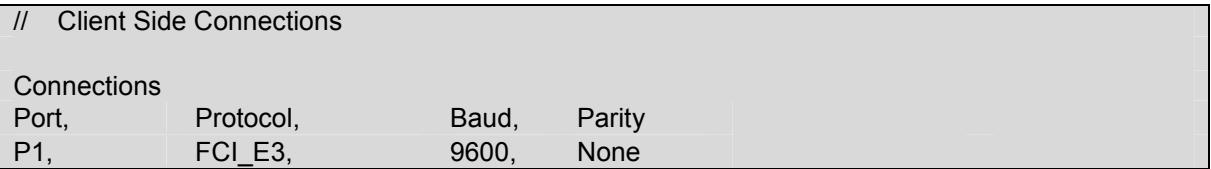

 $1$  Not all ports shown are necessarily supported by the hardware. Consult the appropriate Instruction manual for details of the ports available on specific hardware.

FieldServer Technologies 1991 Tarob Court Milpitas, California 95035 USA Web: www.fieldserver.com Tel: (408) 262 2299 Fax: (408) 262 2269 Toll Free: (888) 509 1970 email: support@fieldserver.com

#### 4.3. Client Side Node Descriptors

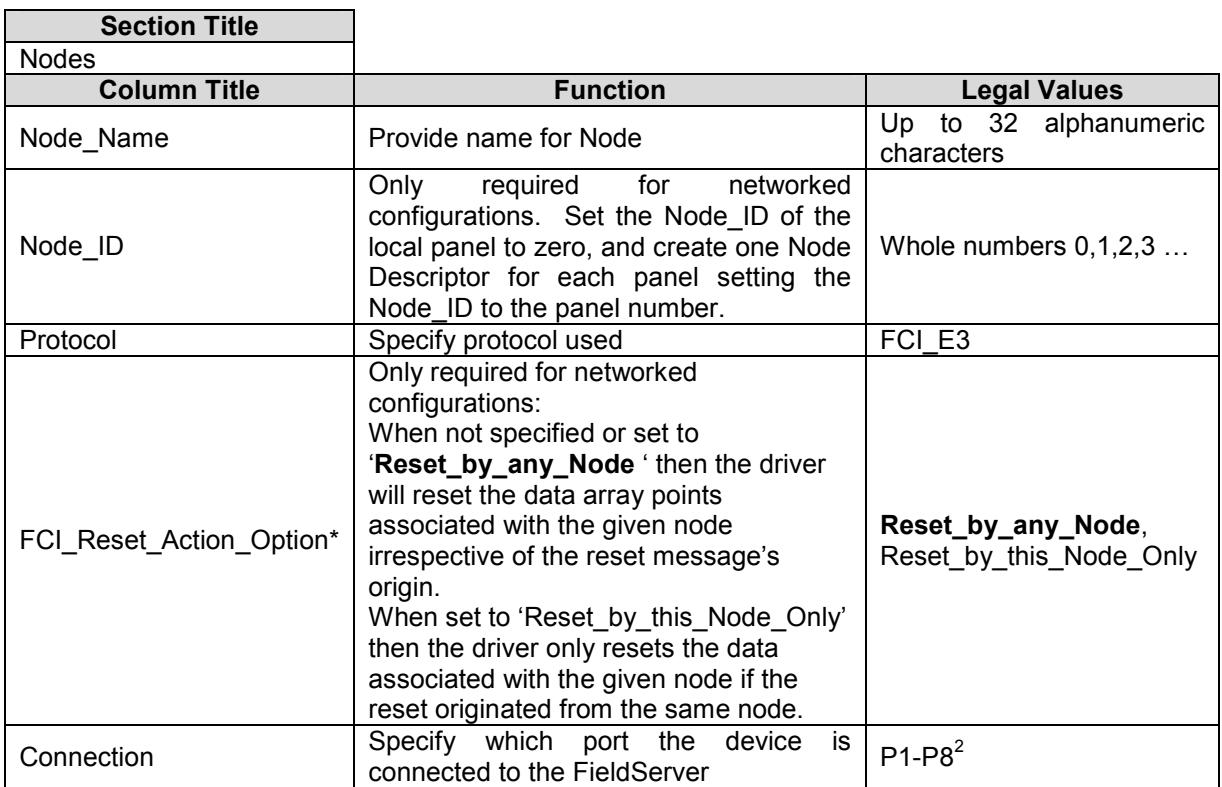

#### **Example**

-

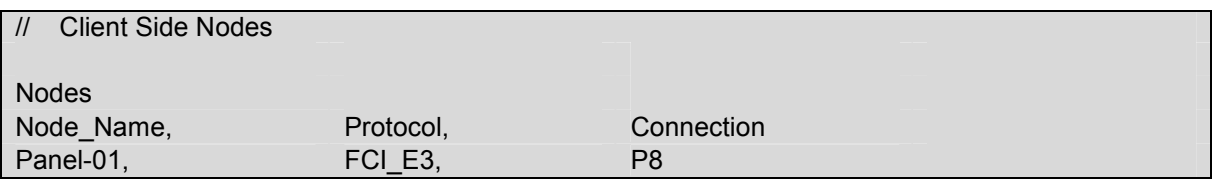

#### 4.4. Client Side Map Descriptors

#### 4.4.1. FieldServer Related Map Descriptor Parameters

| <b>Column Title</b> | <b>Function</b>                                                           | <b>Legal Values</b>                                            |
|---------------------|---------------------------------------------------------------------------|----------------------------------------------------------------|
| Map Descriptor Name | this<br>Map<br>Name<br>οf<br>Descriptor                                   | to 32<br>alphanumeric<br>Up.<br>characters                     |
| Data Array Name     | Name of Data<br>Array<br>where data is to be stored<br>in the FieldServer | One of the Data Array names<br>from "Data Array" section above |
| Data Array Offset   | Starting location in Data<br>Array                                        | 0 to maximum specified<br>in.<br>"Data Array" section above    |
| Function            | Function of Client Map<br>Descriptor.                                     | Server, Passive Client                                         |

 $2$  Not all ports shown are necessarily supported by the hardware. Consult the appropriate Instruction manual for details of the ports available on specific hardware.

FieldServer Technologies 1991 Tarob Court Milpitas, California 95035 USA Web: www.fieldserver.com Tel: (408) 262 2299 Fax: (408) 262 2269 Toll Free: (888) 509 1970 email: support@fieldserver.com

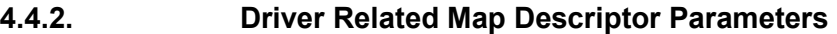

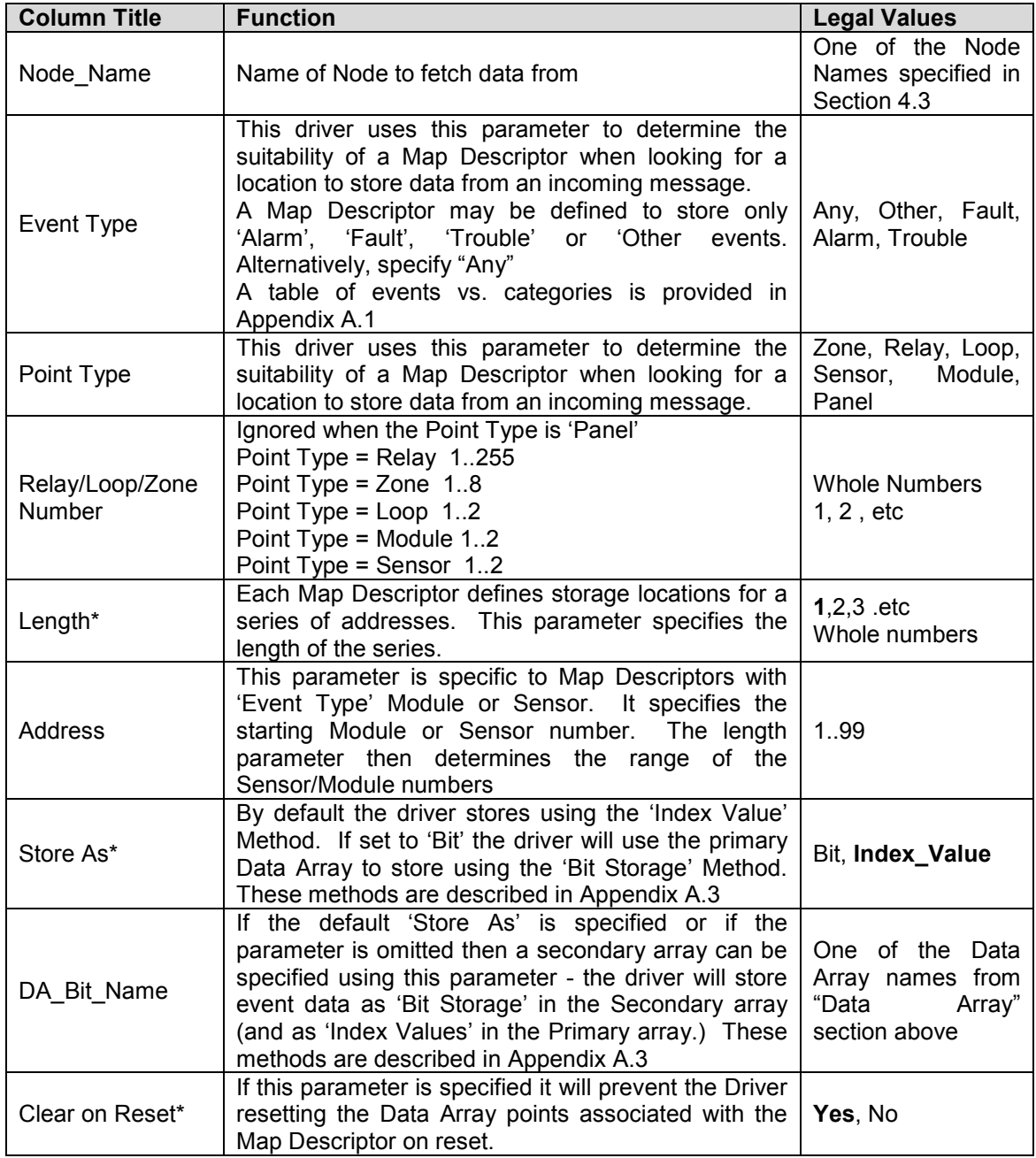

FS-8700-132 Gamewell FCI-E3 Driver Manual Page 10 of 20 FS-8700-132 Gamewell FCI-E3 Driver Manual

# 4.5. Map Descriptor Example 1 – Sensor / Module Events Map Descriptor Example 1 - Sensor / Module Events 4.5.

If messages from Loop 1, Module 1 to 99 are received then the Map Descriptor in this example will be used for storage. If modules occur on more than one loop, one Map Descriptor is required per loop. In this example the event type is set to 'Alarm' so only "Alarm" events will be stored. The If messages from Loop 1, Module 1 to 99 are received then the Map Descriptor in this example will be used for storage. If modules occur on more than one loop, one Map Descriptor is required per loop. In this example the event type is set to 'Alarm' so only "Alarm" events will be stored. The "Event\_Type" can be changed to suit the required data. If all events are required, the parameter should be set to "Any". "Event\_Type" can be changed to suit the required data. If all events are required, the parameter should be set to "Any".

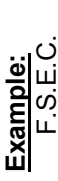

 FIRST ALARM: UP STAIRS N. ENT Manual Station L1M21 00:37:28 01/01/99[CR][LF] Manual Station L1M21 00:37:28 01/01/99[CR][LF] :[CR][LF]<br>: UP STAIRS N. ENT F.S.E.C. :[CR][LF] FIRST ALARM:

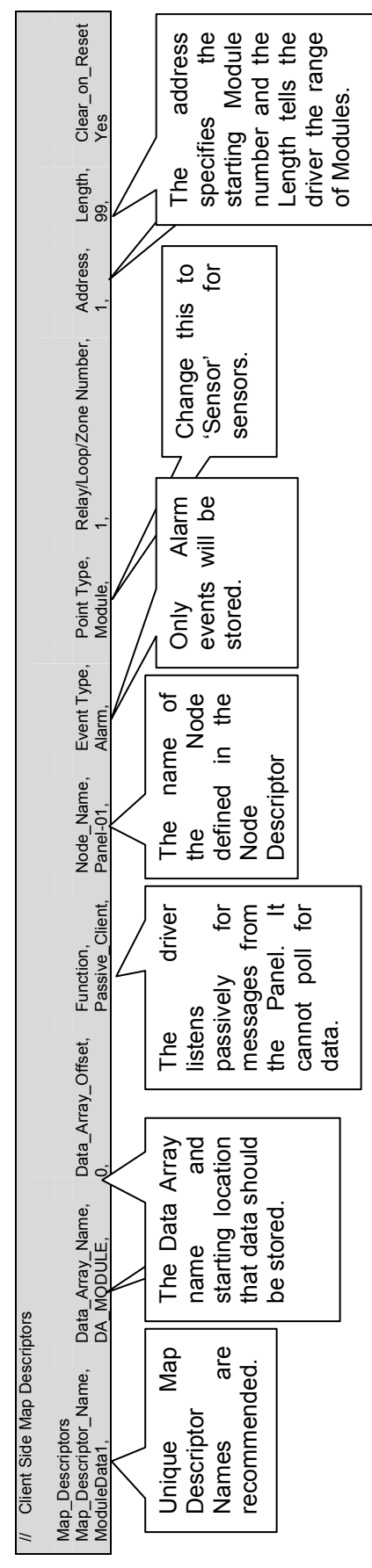

In this example: Module 1 to 99

In this example: Module 1 to 99

# 4.6. Map Descriptor Example 2 – Bit Storage Map Descriptor Example 2 - Bit Storage 4.6.

This example defines storage location for Relay Point events. The example would work for all other point types. In the example, both primary and secondary storage Data Arrays have been specified. The driver stores index values in the primary array. Each new event for a particular relay will overwrite the value stored previously. In the Bit Array, the driver sets the bit corresponding to the event, leaving other bits unchanged – thus the This example defines storage location for Relay Point events. The example would work for all other point types. In the example, both primary and overwrite the value stored previously. In the Bit Array, the driver sets the bit corresponding to the event, leaving other bits unchanged - thus the secondary storage Data Arrays have been specified. The driver stores index values in the primary array. Each new event for a particular relay will secondary storage can be used to determine if more than one event is active at a time. secondary storage can be used to determine if more than one event is active at a time.

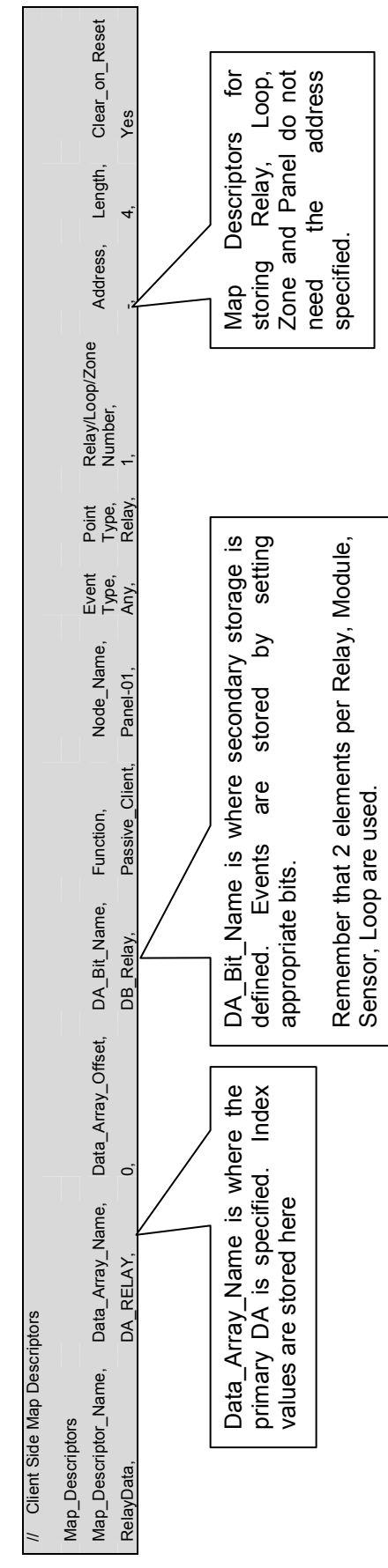

#### 5. Configuring the FieldServer as a Gamewell FCI-E3 Series Serial Driver Server

The server side of the driver is intended to support FieldServer's Quality Assurance program and is not intended to provide complete emulation of an E3 and is thus not fully documented. Should you require the Server side functionality to be documented and enhanced, please contact FieldServer's sales group.

#### Appendix A. Advanced Topics

#### Appendix A.1. Events and Event Categories

The driver reports the event cause using the matching index value. There are 4 event categories:

 $1 = Other$  $2 =$  Fault

3 = Alarm  $4 =$ Trouble

The message category must match the 'Event Type' parameter specified on a Map Descriptor before that Map Descriptor can be considered for storage of the message data.

| Index           | Category                       | Event                     |
|-----------------|--------------------------------|---------------------------|
| 1               | FCI EVENT TYPE FAULT           | "Fault"                   |
| 2               | FCI EVENT TYPE OTHER           | "Short"                   |
| 3               | FCI EVENT TYPE OTHER           | "Disconnect" <sup>3</sup> |
| 4               | FCI EVENT TYPE OTHER           | "Comm Fault"              |
| 5               | FCI EVENT TYPE OTHER           | "Config Err"              |
| 6               | FCI EVENT TYPE OTHER           | "Eeprom Bad"              |
| 7               | FCI EVENT_TYPE_OTHER           | "Reset"                   |
| 8               | FCI EVENT TYPE OTHER           | "Silence"                 |
| 9               | FCI EVENT TYPE OTHER           | "Cross Zone" <sup>3</sup> |
| 10              | FCI EVENT TYPE OTHER           | "Acknwldgd"               |
| 11              | FCI EVENT TYPE OTHER           | "Walk Test"               |
| 12              | FCI EVENT TYPE OTHER           | "Alarm Test"              |
| $\overline{13}$ | FCI EVENT TYPE OTHER           | "SPVSN Test"              |
| 14              | FCI EVENT TYPE OTHER           | "Fault Test"              |
| 15              | FCI EVENT TYPE OTHER           | "Fire Drill"              |
| 16              | FCI EVENT TYPE OTHER           | "Batt Test"               |
| 17              | FCI EVENT TYPE OTHER           | "PRGM Mode"               |
| $\overline{18}$ | FCI EVENT TYPE OTHER           | "Action"                  |
| 19              | FCI EVENT_TYPE_OTHER           | "Loop Break"              |
| $\overline{20}$ | FCI EVENT TYPE ALARM           | "Alarm"                   |
| 21              | FCI EVENT TYPE OTHER           | "P.A.S."                  |
| $\overline{22}$ | FCI_EVENT_TYPE_OTHER           | "Off-Normal"              |
| 23              | FCI EVENT TYPE OTHER           | "RZA Fault" <sup>3</sup>  |
| 24              | FCI EVENT TYPE OTHER           | "Verify" <sup>3</sup>     |
| $\overline{25}$ | FCI EVENT TYPE OTHER           | "CM Short" <sup>3</sup>   |
| $\overline{26}$ | FCI EVENT TYPE OTHER           | "Test Fail"               |
| 27              | FCI EVENT TYPE OTHER           | "Alert"                   |
| $\overline{28}$ | FCI EVENT TYPE OTHER           | "Dirty"                   |
| 29              | FCI EVENT TYPE OTHER           | "Very Dirty"              |
| 30              | FCI EVENT TYPE OTHER           | "Missing"                 |
| 31              | FCI EVENT TYPE OTHER           | "Wrong Type"              |
| $\overline{32}$ | FCI EVENT TYPE OTHER           | "Extra Addr"              |
| 33              | FCI EVENT TYPE OTHER           | "Clock Err" <sup>3</sup>  |
| 34              | FCI EVENT TYPE TRBLE           | "Trouble" <sup>3</sup>    |
| 35              | FCI EVENT TYPE OTHER           | "MLT Events" <sup>3</sup> |
| $\overline{36}$ | FCI EVENT TYPE OTHER           | "Alrm Ackd"               |
| $\overline{37}$ | FCI EVENT TYPE OTHER           | "Outpt Fail"              |
| 38              | FCI EVENT TYPE OTHER           | "Tally Flt"               |
| $\overline{39}$ | FCI EVENT TYPE OTHER           | "AC FIt To"               |
| 40              | FCI EVENT_TYPE_OTHER           | "Trbl Ackd"               |
| $\overline{41}$ | FCI EVENT TYPE OTHER           | "Access"                  |
| 42              | FCI EVENT TYPE OTHER           | "Netwrk Flt"              |
| 43              | FCI EVENT TYPE OTHER           | "NetGndFlt"               |
| 44              | FCI EVENT TYPE OTHER           | "Dact Fault"              |
| 45              | FCI EVENT TYPE OTHER           | "Node Msng"               |
| 46              | EVENT TYPE OTHER<br>FCI        | "Node Xtra"               |
| 47              | FCI EVENT TYPE OTHER           | "Fans Off"                |
| 48              | EVENT TYPE OTHER<br><b>FCI</b> | "Xzone Alrm"              |
|                 |                                |                           |

 $3$  Not defined in the spec

-

#### Appendix A.2. Extending the Event Table

New event causes may be added to the Event Table and the index value or category of existing event causes modified by adding a section to the configuration CSV file. The examples below illustrate this:

Example 1: Index value of 'Trouble' is updated to a new value of 100

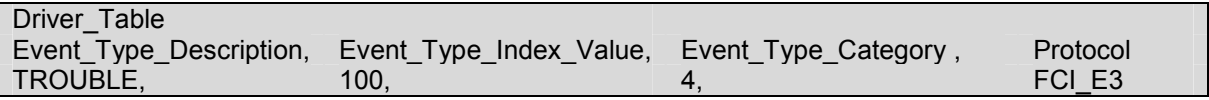

Example 2: New Entry is added

Since it has been added as category=3, only Map Descriptors with 'Event Type' set to "Alarm" or "Any" will capture messages with this event description

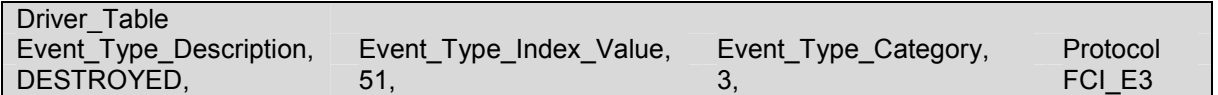

For categories use the following values

'Other'  $= 1$ 'Fault'  $= 2$ 'Alarm'  $= 3$ 'Trouble' = 4

#### Appendix A.3. How Data is stored

All messages shorter than 102 characters are discarded unless they contain information identifying the networked/local panel. All other messages are processed as follows:

- The driver determines if the message is a Zone, Relay, Loop, Sensor, Module or Panel message.
- The driver finds all Map Descriptors with matching 'Point Type' parameters.
- The event category is determined.
- Map Descriptor selection is refined based on whether the 'Event Type' matches or has been defined as "Any"
- The driver determines the Loop. Relay, Zone, Sensor and Module numbers from the message and refines its selection of Map Descriptors by selecting those that match the values determined from the message.
- The selected Map Descriptors are now used to determine a Data Array and offset at which to store the data.
- Finally the driver checks the 'Store As' parameter. If it hasn't been specified then 'Index Value' storage is assumed. If it has been specified as 'Bits' then the driver will perform 'Bit Storage'. In cases where the Map Descriptor has both a primary and secondary Data Array, the driver will use 'Index Value' storage using the primary data array and 'Bit Storage' using the secondary array.

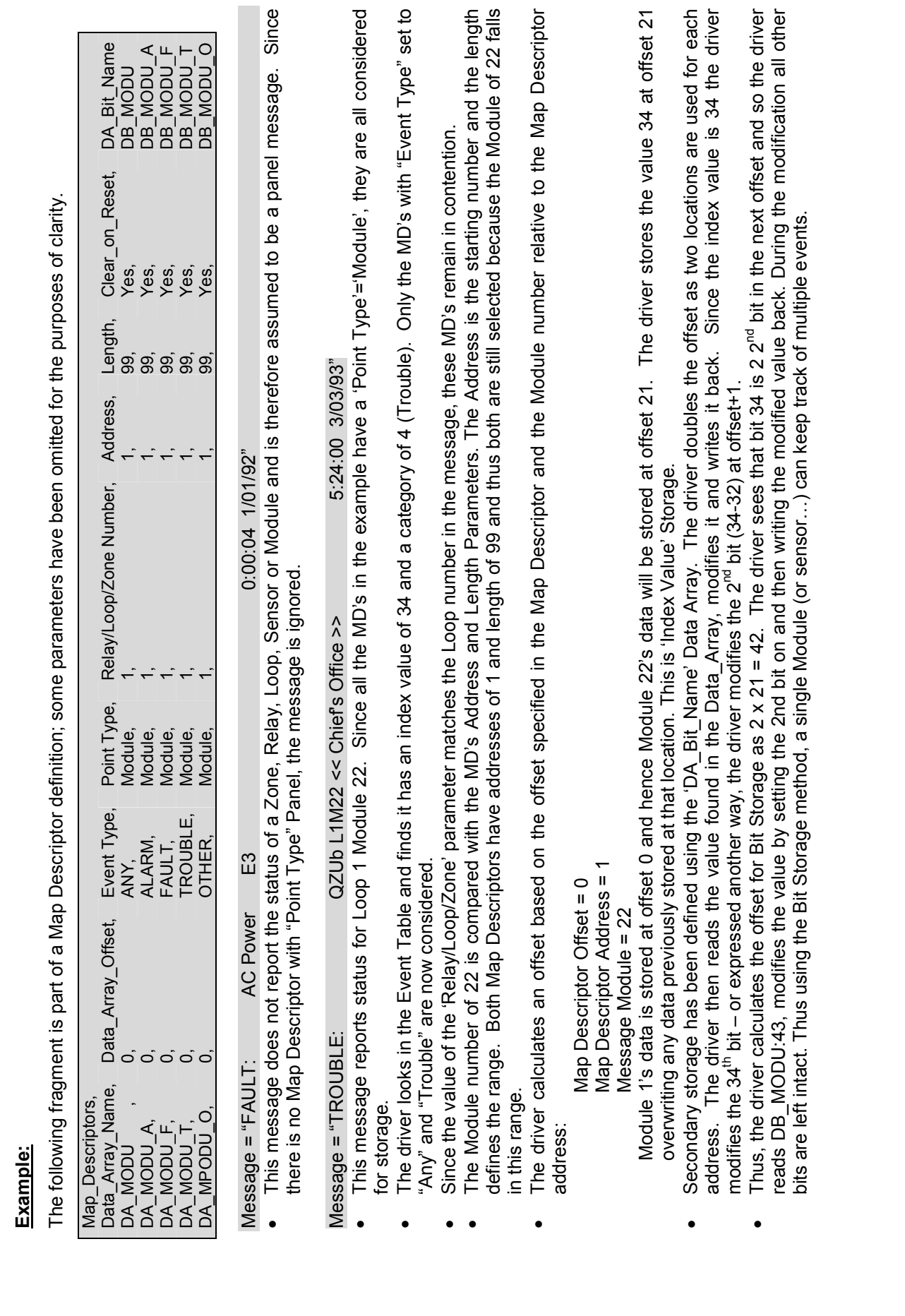

FS-8700-132 Gamewell FCI-E3 Driver Manual Page 15 of 20

FS-8700-132 Gamewell FCI-E3 Driver Manual

Page 15 of 20

#### Appendix A.4. Panel Synchronization

Manual synchronization is required. When the "Reset" button on the panel is pressed a message is transmitted to the FieldServer, which clears the data in the FieldServer. After a reset the panel sends messages to report all abnormal states. When all these messages have been processed the FieldServer and panel will be synchronized. This process can be repeated at any time.

#### Appendix A.5. What happens when the panel sends a Reset Message

When a panel sends a reset message the driver processes every single Map Descriptor, looking at the 'Clear on Reset' parameter (See section 4.4.2). If the parameter is set to yes, then the driver sets all the Data Array elements referenced by the Map Descriptor to zero by looking up the Data Array Name, the Data Array offset and the length. The driver also clears the relevant sections of a Data Array specified with the DA\_Bit\_Name parameter.

The process can take some time. For this reason, it is suggested that you take care not to set the Map Descriptor length to a value larger than necessary.

#### Appendix A.5.1. Networked Panels.

The driver can processes messages and store data from multiple panels provided that:

- The panels are connected in an FCI network and the panels are configured to report their events to the main panel
- The main panel is configured to send the Node of origin in a message preceding the event message. Consult with FCI for information on how to achieve this.

Example of message sent by a panel that is networked. The driver is dependent on seeing the node of event origin included in parenthesis before each event message.

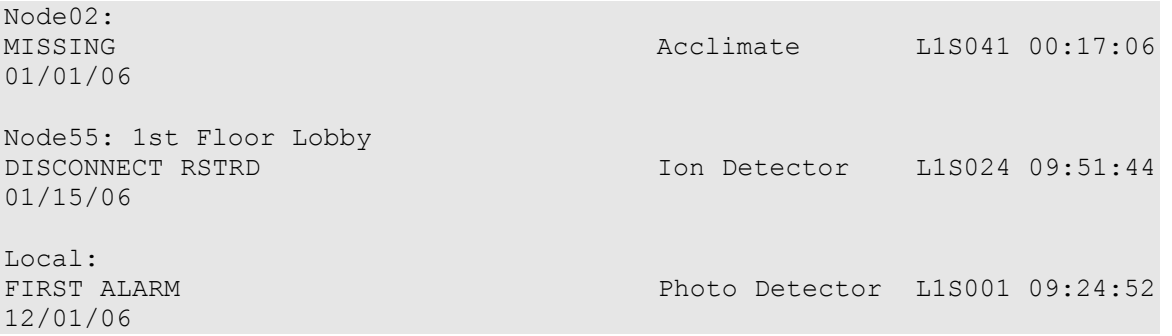

The main panel is identified as 'Local'. The driver interprets this as Node\_ID=0.

To capture events from multiple networked panels a Node Descriptor is required for each panel with the appropriate Node\_ID. Each Node requires a set of Map Descriptors.

#### Appendix B. Driver Error Messages.

| <b>Message</b>                                                                                                    | <b>Description</b>                                                                                                    |
|----------------------------------------------------------------------------------------------------|----------------------------------------------------------------------------------------------------|
| FCI E3:#1 FYI. Use a DA called <%s> to expose<br>diagnostic info., FCI_E3_STATS_DA)                                                                                                    | Refer to Appendix B.1                                                                                                    |
| FCI E3:#2 FYI. Added Event Desc=<%s> Index=%d<br>new_event_desc<br>$Categ = %d$<br><b>Contract State</b><br>new_event_desc_index_value, new_event_desc_categ);                                                  | Printed for information only. No action<br>required if it confirms your expectations.                                                                                        |
| FCI_E3:#3 Err. No space. Reject Event Desc=<%s><br>$Index=$ %d<br>new_event_desc<br>new_event_desc_index_value);                                                                                                | There is only space for 60 event types. <sup>4</sup>                                                                                                    |
| Event<br>Desc=<%s>.<br>FCI E3:#4<br>FYI.<br>Duplicate<br>new_event_desc);<br>Duplicate Event<br>Desc=<%s>.<br>FCI E3:#5<br>FYI.                                                                                 | The Event type being added already<br>exists. If you are updating the category,<br>ignore the message. Otherwise correct the                                                 |
| new_event_desc);                                                                                                    | configuration file. <sup>4</sup>                                                                                                    |
| FCI_E3:#6 Err. Event Index=%d. Too big to set bit.,<br>drv bd->event index)                                                                                                    | If the event index is greater than 64 then<br>the data cannot be stored as bits - only 64<br>bits are reserved for events.                                                   |
| FCI E3:#7a Err. DA=%s too short. Rqd=%d,<br>dt-<br>>buffer_name, offset);                                                                                                    | The MD in question has a length and<br>offset which makes it run past the end of                                                                                             |
| FCI_E3:#7b Err. DA=%s too short. Rqd=%d, possible_md-<br>>data->buffer_name, offset);                                                                                                    | the Data Array. Message 7b is printed<br>when data is being stored as bits. <sup>4</sup>                                                                                     |
| FCI E3:#8 FYI. Reset was rcvd and processed! Stamped<br>%s %s, drv_bd->time, drv_bd->date)                                                                                                    | Printed for information only. No action<br>required.                                                                                                    |
| FCI_E3:#9 Err. Reset was ignored.                                                                                                    | A reset was received but the driver could<br>not reset any data. 'Clear_on_Reset'<br>possibly set to 'no' on all Map Descriptors?                                            |
| FCI E3:#10 FYI. Reset of DA=%s Off=%d Len=%d,<br>possible_md->data->buffer_name<br>possible md-<br><b>Contract</b><br>>bxi_data_buffer_offset, possible_md->data_length);                                       | Printed for information only. No action<br>required.                                                                                                    |
| FCI E3:#11 Err. Cant reset DA=%s len=%d rqd=%d,<br>possible_md->data->buffer_name<br>da_get_length_in_items ((DAH_TYP) possible_md->data)<br>possible_md->data_length+possible_md-<br>>bxi_data_buffer_offset); | The Map Descriptor in question has a<br>length and offset which makes it run past<br>the end of the Data Array. <sup>4</sup>                                                 |
| FCI_E3:#12a Err. No MD's to store message data.                                                                                                    | The Driver could not find a place to store<br>data from a message received. If the data<br>is not required then the message may be<br>ignored.<br>Otherwise<br>update<br>the |
| FCI_E3:#12b Err. No MD's to store message data."                                                                                                    |                                                                                                    |
| FCI_E3:#13 Err. Msg was ignored. MD Required<br>for<br>Storage.                                                                                                    | configuration file <sup>4</sup> .                                                                                                    |
| FCI_E3:#13a Err. Diagnostic 1);                                                                                                    | Take a log. Try and repeat the event that<br>caused the message to be printed. Then<br>contact tech support.                                                                 |
| FCI_E3:#13b Err. Diagnostic 2);                                                                                                    |                                                                                                    |
| FCI_E3:#13c Err. Diagnostic 3);<br>FCI E3:#14<br>$<\!\%s$ ><br>file<br>found.,<br>Err.<br>not<br>md-                                                                                                    |                                                                                                    |
| >mapdesc_name);                                                                                                    | If this error is repeated often it is possible<br>that a FCI firmware update has made the<br>driver unusable. Take a log and contact<br>tech support.                        |
| FCI_E3:#15 Err. Event Type=<%s> Not recognized.",                                                                                                    |                                                                                                    |
| drv bd->event desc)                                                                                                    |                                                                                                    |
| FCI_E3:#16 Err. Point Type="%c'(%#x) Not recognized.,<br>drv_bd->point_identifier[0], drv_bd->point_identifier[0]);                                                                                             |                                                                                                    |

<sup>-</sup> $4$  Correct the configuration file, download to the FieldServer and restart the FieldServer for the changes to take effect.

FieldServer Technologies 1991 Tarob Court Milpitas, California 95035 USA Web: www.fieldserver.com Tel: (408) 262 2299 Fax: (408) 262 2269 Toll Free: (888) 509 1970 email: support@fieldserver.com

-

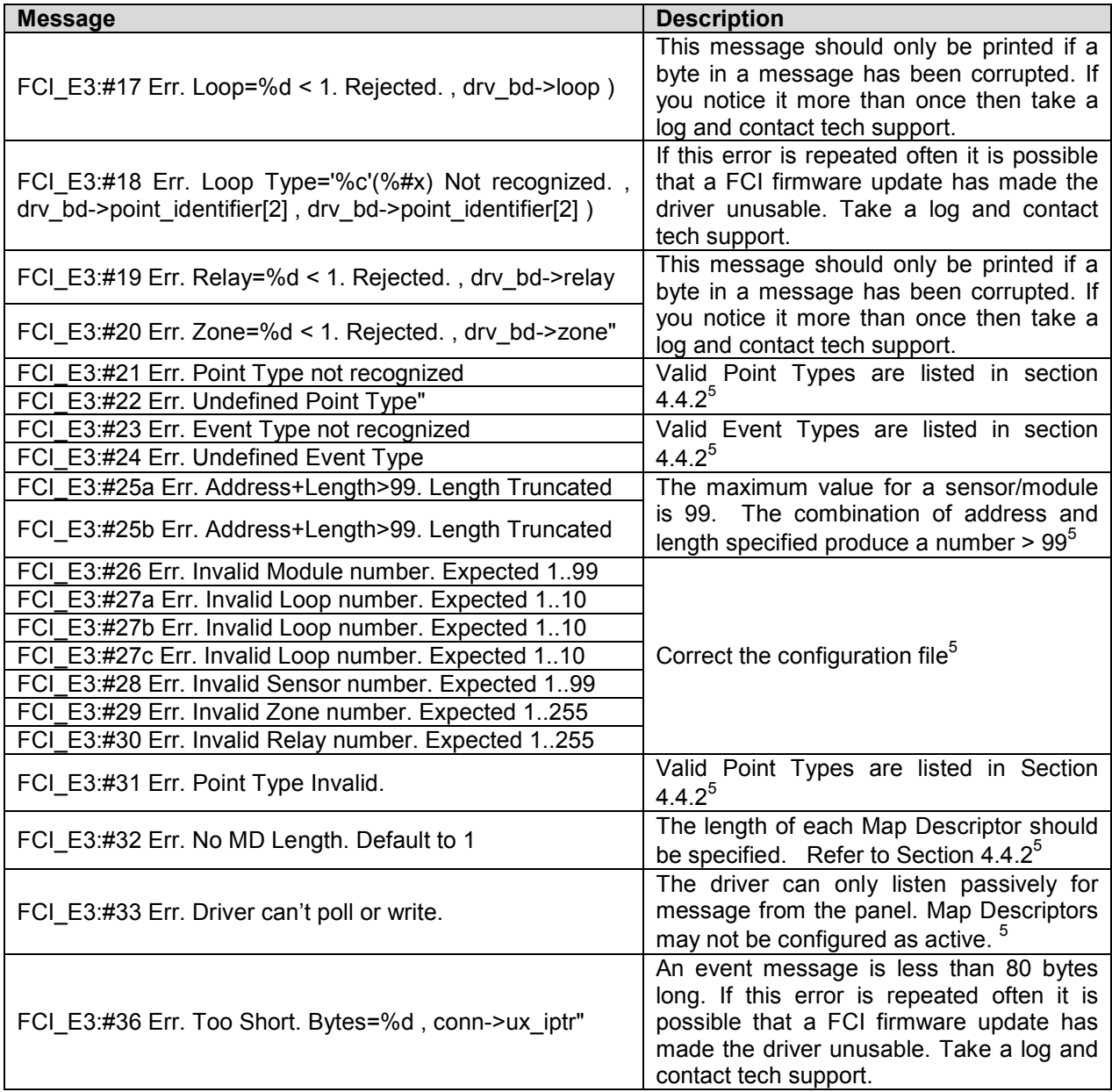

 $5$  Correct the configuration file, download to the FieldServer and restart the FieldServer for the changes to take effect.

FieldServer Technologies 1991 Tarob Court Milpitas, California 95035 USA Web: www.fieldserver.com Tel: (408) 262 2299 Fax: (408) 262 2269 Toll Free: (888) 509 1970 email: support@fieldserver.com

#### Appendix B.1. Driver Stats Exposed.

In addition to the standard FieldServer operating statistics the driver exposes certain key stats in a Data Array if required. An upstream device can then monitor these stats.

Add the following to your configuration file to activate these stats.

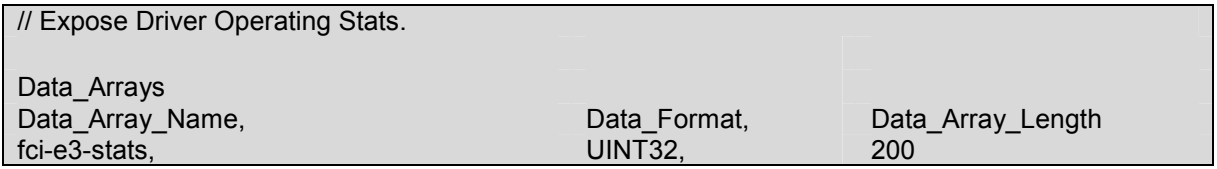

The driver exposes stats based on a port handle. The offset specified in the table below must be added to the handle number multiplied by 100. i.e. for port whose handle is 1 then the driver will store the  $1^{st}$  stat at  $1+100^{*}$ 1=101.

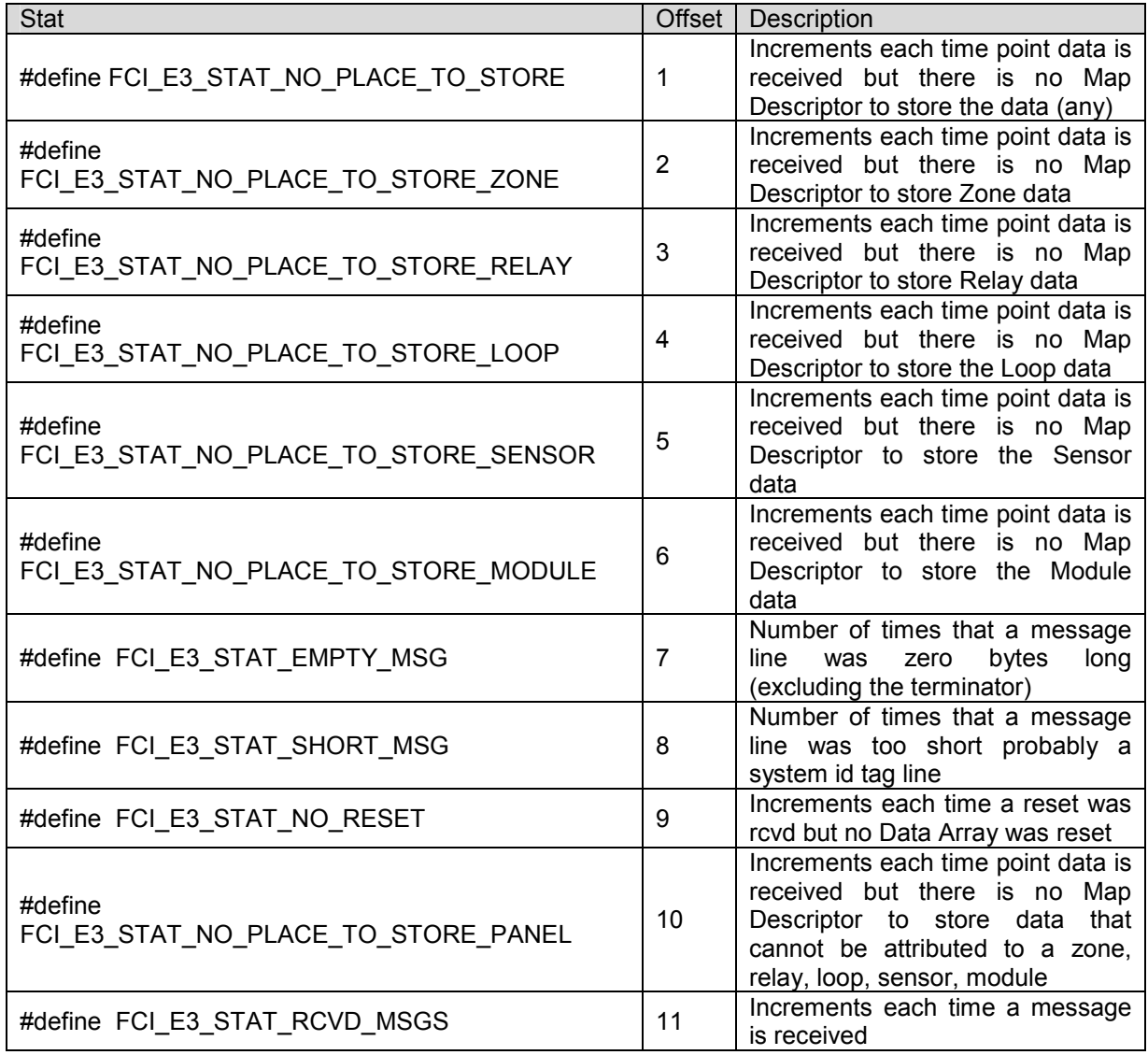

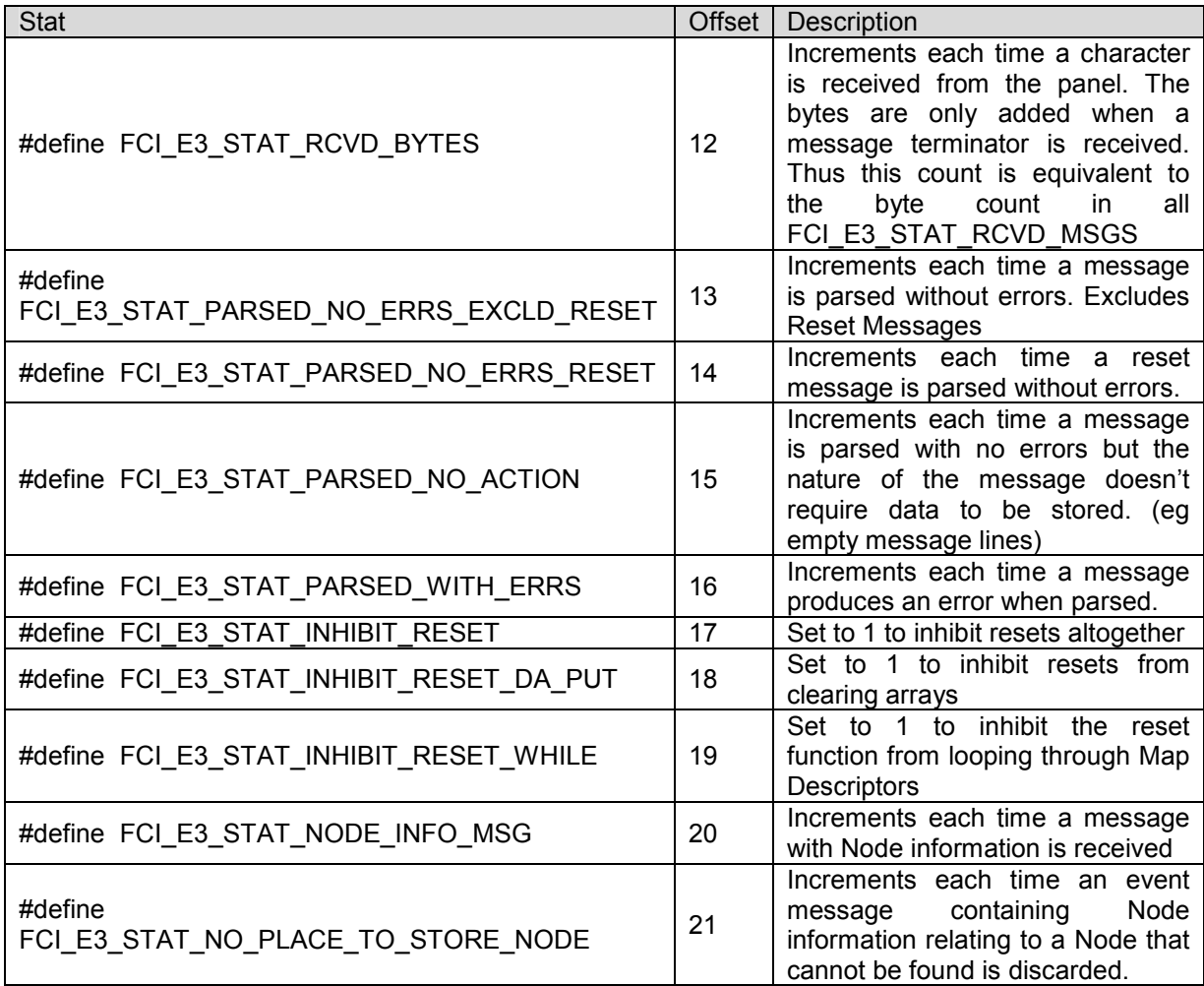

Free Manuals Download Website [http://myh66.com](http://myh66.com/) [http://usermanuals.us](http://usermanuals.us/) [http://www.somanuals.com](http://www.somanuals.com/) [http://www.4manuals.cc](http://www.4manuals.cc/) [http://www.manual-lib.com](http://www.manual-lib.com/) [http://www.404manual.com](http://www.404manual.com/) [http://www.luxmanual.com](http://www.luxmanual.com/) [http://aubethermostatmanual.com](http://aubethermostatmanual.com/) Golf course search by state [http://golfingnear.com](http://www.golfingnear.com/)

Email search by domain

[http://emailbydomain.com](http://emailbydomain.com/) Auto manuals search

[http://auto.somanuals.com](http://auto.somanuals.com/) TV manuals search

[http://tv.somanuals.com](http://tv.somanuals.com/)